# VISIT MEA'S WEBSITE

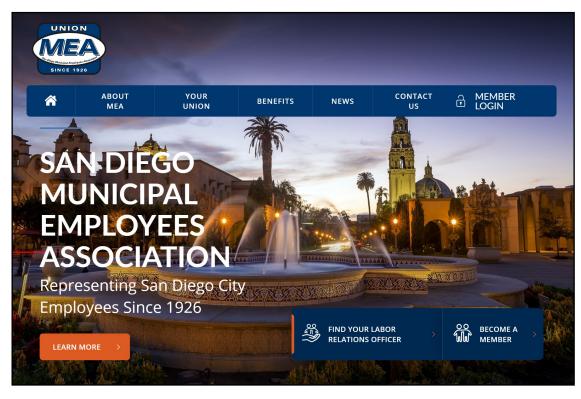

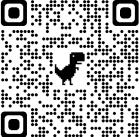

www.sdmea.org

We redesigned the website based on your feedback.

It's easy to find what you need. Optimized for your desktop and mobile devices.

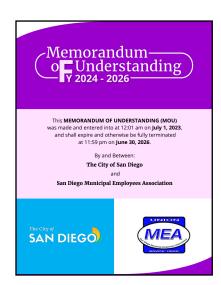

### Searchable Copy of the MOU

The website has a searchable version of the Memorandum of Understanding. Find what you need on your phone, tablet, or at your desk.

## www.sdmea.org

- View your elected representatives: the Board of Directors and Negotiations Team.
- Find your Labor Relations Officer
- View the Stewards
- Searchable copy of the MOU
- Discount Ticket Information
- Photos from MEA Events
- MEA News
- Supplemental Tuition Reimbursement
- Membership Application
- And more

### Take it With You

Get quick access on your mobile devices by saving the MEA Website and MOU as icons on your home screen.

Step 1: Go to the MEA Website or open the MOU in your browser.

#### Step 2:

iPhone: at the bottom, choose the square with the up-arrow and scroll down to "Add to Home Screen".

Android: click on the three dots in the upper right corner and choose "Add to Home Screen".

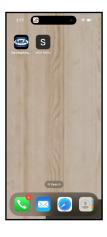